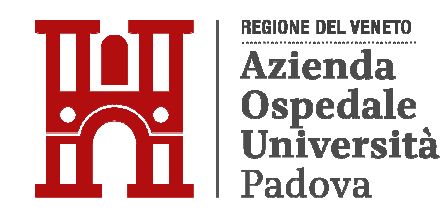

# **SCADENZA BANDO: 25/02/2024**

# **AVVISO DI SELEZIONE INTERNA PER IL CONFERIMENTO DI INCARICO QUINQUENNALE DI DIRETTORE DI UNITÀ OPERATIVA SEMPLICE A VALENZA DIPARTIMENTALE.**

In esecuzione della deliberazione del Direttore Generale n. 179 del 31/01/2024, è indetto avviso per selezione per il conferimento del seguente in carico:

## DIRETTORE DI UOSD INGEGNERIA CLINICA

L'incarico ha durata quinquennale, rinnovabile, è disciplinato dal CCNL dell'Area Funzioni Locali, Triennio 2016-2018, III sezione Dirigenti "Amministrativi Tecnici e Professionali", dal Regolamento Aziendale in materia di "Affidamento, conferma e revoca degli incarichi dirigenziali, e per la disciplina ed il funzionamento del Collegio Tecnico - Area Dirigenza Professionale, Tecnica e Amministrativa", approvato con deliberazione n. 939 del 09/08/2019, dall'Atto Aziendale approvato con delibera del Direttore Generale n. 2126 del 05/12/2023.

L'Azienda garantisce parità e pari opportunità tra uomini e donne per l'accesso al lavoro e al trattamento sul lavoro, ai sensi dell'art. 7 del D.Lgs. n. 165/2001 e successive modificazioni ed integrazioni.

# **PROFILO DEL DIRIGENTE DA INCARICARE**

Si riporta di seguito la scheda - profilo nella quale si evidenziano i contenuti e le competenze, dell'incarico da conferire.

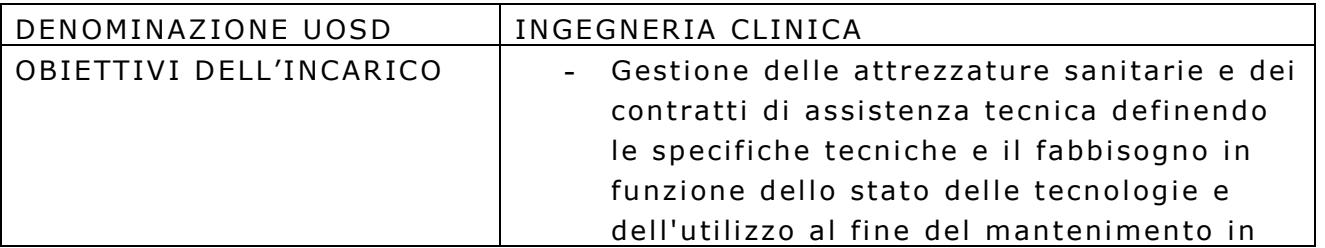

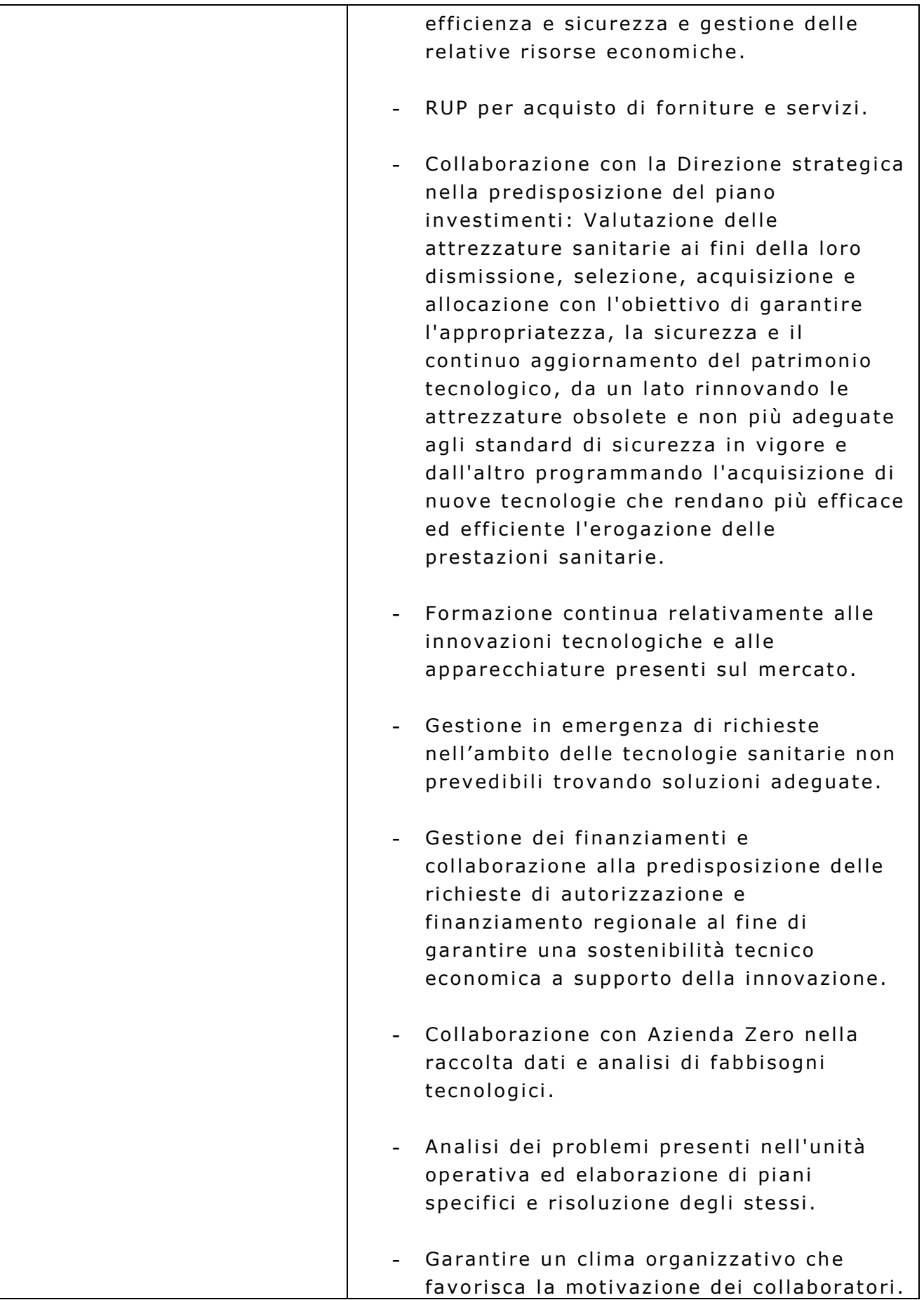

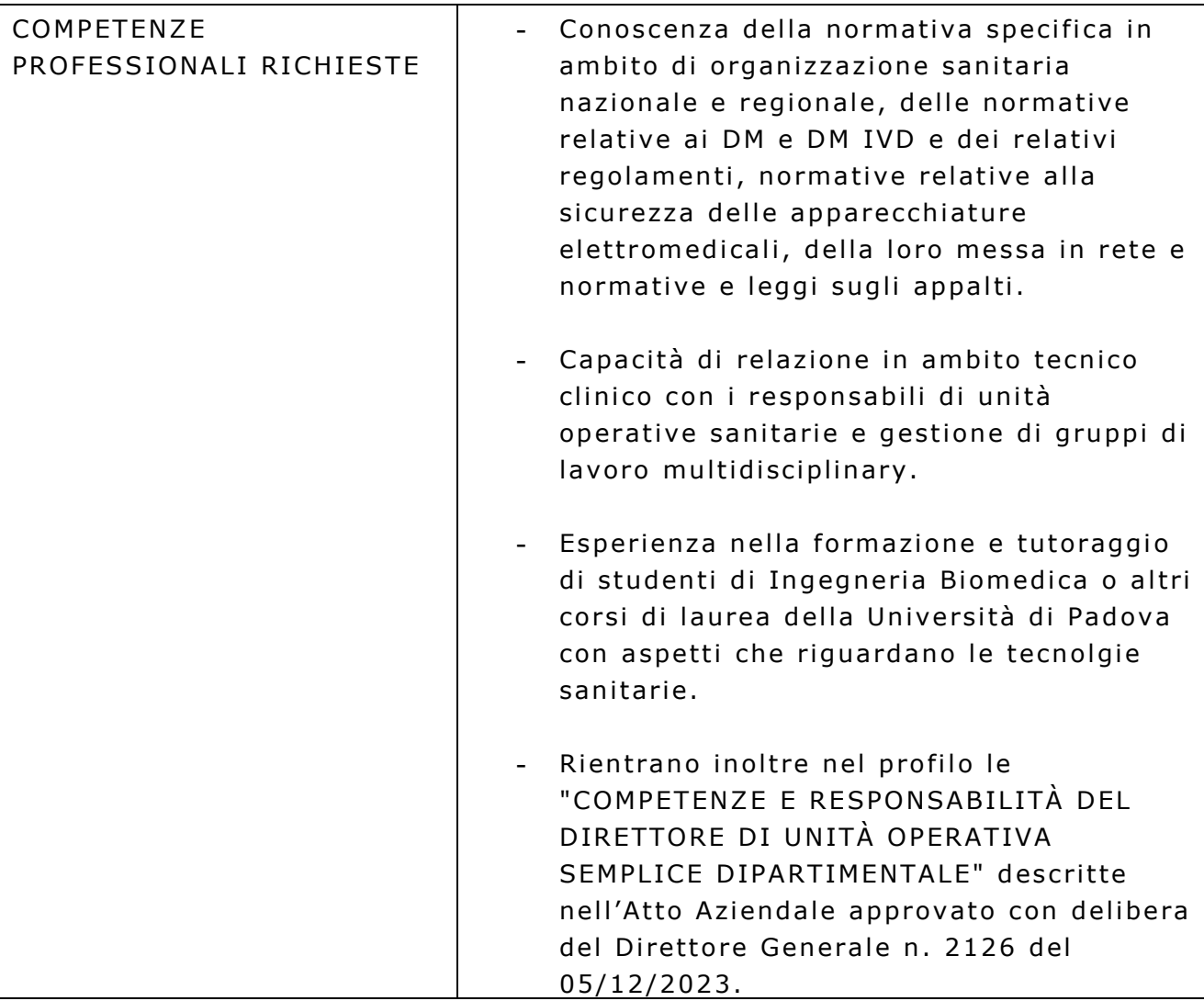

#### REQUISITI PER L'AMMISSIONE

La presente selezione è riservata ai dirigenti appartenenti ai Ruoli Professionale, Tecnico e Amministrativo in servizio presso l'Azienda Ospedale -Università Padova, in possesso dei seguenti requisiti:

a) essere dipendente a tempo indeterminato o in posizione di comando, ovvero essere dipendente a tempo determinato e aver prestato servizio per almeno 6 mesi dopo il superamento del periodo di prova;

b) aver superato il periodo di prova.

I requisiti prescritti devono essere posseduti alla data di scadenza del termine stabilito nel presente bando per la presentazione della domanda di ammissione alla selezione.

Il difetto anche di uno solo di tali requisiti comporta la non ammissione alla selezione.

#### **PRESENTAZIONE DELLA DOMANDA**

La domanda di partecipazione al presente avviso dovrà essere prodotta, pena l'esclusione, ESCLUSIVAMENTE TRAMITE PROCEDURA TELEMATICA presente nel sito https://aopdveneto.iscrizioneconcorsi.it/ entro il ventesimo giorno successivo dalla data di pubblicazione del presente bando all'albo online di questa Azienda.

La procedura informatica per la presentazione delle domande sarà attiva a partire dal giorno di pubblicazione del presente bando all'albo online di questa Azienda, e verrà automaticamente disattivata alle ore 23:59 del giorno di scadenza. Pertanto, dopo tale termine, non sarà più possibile effettuare la compilazione online della domanda di partecipazione e non sarà ammessa la produzione di altri titoli o documenti a corredo della domanda. Inoltre non sarà più possibile effettuare rettifiche o aggiunte.

Il termine di cui sopra è perentorio. Saranno esclusi dall'Avviso i candidati le cui domande non siano state inviate secondo le modalità di seguito indicate.

La compilazione della domanda potrà essere effettuata 24 ore su 24 (salvo momentanee interruzioni per manutenzione del sito) da computer collegato alla rete internet e dotato di un browser di navigazione aggiornato tra quelli di maggiore diffusione (Chrome, Explorer, Firefox, Safari) che supporti ed abbia abilitati Java, Script e Cookie. La compatibilità con i dispositivi mobili ( smartphone, tablet) non è garantita. Si consiglia di effettuare la registrazione e la compilazione per tempo.

# **REGISTRAZIONE CON IDENTITÀ DIGITALE (SPID)**

Per procedere alla compilazione della domanda, il candidato deve accedere alla piattaforma telematica esclusivamente tramite SPID (Sistema Pubblico di Identità digitale) o CIE (Carta di identità elettronica) e registrarsi. A tal fine occorre:

- collegarsi al **internet**: **http s ://aopdvene to . iscr iz io ne co ncors i . it/**
- **entrare con le proprie credenziali SPID o CIE;**
- $\cdot$  inserire i dati richiesti nella pagina di registrazione (se non già registrati) e seguire le istruzioni.

#### **ISCRIZIONE ONLINE**

Una volta effettuato l'accesso con le proprie credenziali SPID o CIE occorre:

- **·** cliccare su "SELEZIONI" per accedere alla schermata delle procedure disponibili;
- **cliccare l'icona "ISCRIVITI"** corrispondente all'avviso al quale si intende partecipare per accedere alla schermata di inserimento della domanda.

Il format di inserimento della domanda è suddiviso in schede, il cui elenco è disposto sul lato sinistro dello schermo. Per iniziare la compilazione di ciascuna scheda il candidato deve cliccare il tasto "COMPILA" ed al termine dell'inserimento, deve confermare cliccando il tasto in basso "SALVA".

Via via che vengono compilate, le schede risultano spuntate in verde, con riportato al lato il numero delle dichiarazioni rese. Le stesse possono essere compilate in più momenti, in quanto è possibile accedere a quanto caricato ed aggiungere/correggere/ cancellare i dati, fino a quando non si conclude la compilazione cliccando su "CONFERMA ED INVIO".

Nella scheda "ANAGRAFICA", che deve essere compilata in tutte le sue parti, il candidato deve inserire l'indirizzo di posta elettronica certificata (PEC), se ne è in possesso, in aggiunta all'indirizzo e-mail, per le comunicazioni ufficiali.

ATTENZIONE: il candidato deve rendere note le eventuali variazioni di domicilio ovvero dell'indirizzo e-mail o PEC che si verifichino durante la procedura concorsuale e fino all'esaurimento della stessa, comunicandole all'indirizzo procedure.concorsuali@aopd.veneto.it

L'Amministrazione declina sin d'ora ogni responsabilità per dispersione di comunicazioni dipendenti da inesatte indicazioni del recapito da parte degli aspiranti, o da mancata oppure tardiva comunicazione del cambiamento di indirizzo indicato nella domanda, o per eventuali disguidi postali o telegrafici non imputabili a colpa dell'Amministrazione stessa.

Nelle successive due schede "REQUISITI GENERICI" e "REQUISITI SPECIFICI" il candidato deve dichiarare il possesso dei requisiti generali e specifici richiesti per l'ammissione alla selezione.

Il candidato deve quindi proseguire con la compilazione delle ulteriori schede di cui è composto il format online (si consiglia al riguardo la lettura del paragrafo "ISTRUZIONI PER LA COMPILAZIONE DELLA DOMANDA").

5

Si sottolinea che tutte le informazioni caricate nella domanda online (requisiti di ammissione, titoli di merito), dovranno essere indicate in modo preciso ed esaustivo in quanto si tratta di dati sui quali verrà effettuata la verifica del possesso dei requisiti per la partecipazione all'avviso, degli eventuali titoli di preferenza o di riserva dei posti, nonché la valutazione dei titoli. Si tratta di una dichiarazione resa sotto la propria personale responsabilità ed ai sensi del D.P.R. 28/12/2000, n. 445.

L'Amministrazione è tenuta ad effettuare gli idonei controlli previsti dall'art. 71 D.P.R. 445/2000 e s.m.i., anche a campione ed in tutti i casi in cui sorgano fondati dubbi, sulla veridicità delle dichiarazioni sostitutive ed a trasmetterne le risultanze all'Autorità competente.

In caso di non veridicità delle dichiarazioni, si determineranno l'esclusione dalla procedura, la decadenza degli eventuali benefici eventualmente conseguiti sulla base delle dichiarazioni non veritiere, nonché la trasmissione degli atti alle competenti Autorità Giudiziarie, ai Collegi/Ordini, alle Amministrazioni di appartenenza.

Per alcune tipologie di titoli è possibile ed è necessario, al fine dell'accettazione della domanda e della eventuale valutazione, effettuare la scannerizzazione dei relativi documenti e fare l'upload direttamente nel format online.

Nei suddetti casi il candidato effettua la scannerizzazione dei documenti e l'upload seguendo le indicazioni e cliccando il bottone "AGGIUNGI ALLEGATO", ponendo attenzione al tipo file ammesso ed alla dimensione massima richiesta nel format. Consigliamo la lettura degli ultimi capitoli del MANUALE ISTRUZIONI (disponibile nelle schede di sinistra delle pagine web del sito) per eventuali indicazioni riguardo la modalità di unione di più file in un unico file di più pagine, la conversione di un file in formato pdf e la riduzione delle dimensioni di un file.

Terminata la compilazione di tutte le schede occorre:

- **cliccare su "CONFERMA ED INVIO";**
- spuntare le caselle riguardanti le dichiarazioni finali;
- **cliccare su "CONFERMA ED INVIA ISCRIZIONE".**

ATTENZIONE: il candidato riceverà una mail di conferma iscrizione con allegata la domanda prodotta dal sistema (derivante da tutte le dichiarazioni rese/inserite). Si consiglia di verificare i documenti allegati ed in caso di errore procedere alla loro sostituzione con quelli corretti (vedere il MANUALE ISTRUZIONI).

Si precisa che non verranno valutate documentazioni e/o integrazioni alla domanda inviate con modalità diverse da quelle previste dal presente bando e non richieste dal presente bando (anche se inviate tramite raccomandata o tramite PEC).

# **ISTRUZIONI PER LA COMPILAZIONE DELLA DOMANDA**

Nella compilazione della domanda online il candidato dovrà attenersi alle seguenti regole:

- i rapporti di lavoro/attività professionali in corso possono essere autocertificati limitatamente alla data in cui viene compilata la domanda (quindi, in caso di servizi ancora in corso, nel campo corrispondente alla data di fine rapporto il candidato deve inserire la data di compilazione della domanda);
- per quanto riguarda i servizi, la scheda "SERVIZI PRESSO ASL/PA COME DIPENDENTI" deve essere compilata con particolare cura in quanto oggetto di valutazione;
- nella compilazione della scheda "ARTICOLI E PUBBLICAZIONI" devono essere inseriti i lavori maggiormente attinenti ai fini della valutazione in relazione all'incarico a cui si intende partecipare;
- nella compilazione della scheda "DOCENZE/RELATORE A CORSI, CONVEGNI" deve essere inserita l'attività di docenza universitaria e non che si ritenga maggiormente significativa e utile ai fini della valutazione in relazione all'incarico a cui si intende partecipare;
- nella compilazione della scheda "PARTECIPAZIONE A CORSI E CONVEGNI" deve essere inserita l'attività formativa che si ritenga maggiormente significativa e utile ai fini della valutazione in relazione all'incarico a cui si intende partecipare;
- nella compilazione della scheda "ALTRO" devono essere inseriti incarichi svolti o in essere (posizione organizzativa, UOC, UOS, **UOSD, incarico di natura professionale, ecc.), referenze e ambiti** di responsabilità, nonché altri incarichi, relativi ai periodi lavorativi già indicati nelle pagine dei servizi; per ogni voce presente in questa scheda occorre precisare il periodo di svolgimento (data di inizio e data di fine) e la relativa qualifica, nonché inserire una descrizione delle mansioni e delle attività specifiche svolte nella relativa Struttura.

## **DOCUMENTAZIONE DA ALLEGARE DIGITALMENTE ALLA DOMANDA**

La procedura telematica di presentazione della domanda richiede di effettuare la scannerizzazione e l'upload (termine con cui si indica l'azione di tras ferimento di un file dal proprio PC su un web server) esclusivamente dei seguenti documenti:

- eventuale documentazione che attesti il riconoscimento dei titoli di studio conseguiti all'estero, necessari all'ammissione e degli altri titoli ai fini della valutazione;
- eventuale documentazione che attesti l'equiparazione di eventuali servizi svolti all'estero;
- eventuali pubblicazioni;
- ev entuale ad equata certificazione medica rilasciata da Struttura Sanitaria abilitata, comprovante lo stato di disabilità che indichi, solo nel caso in cui il candidato intenda avvalersi di tale beneficio, l'ausilio necessario in relazione alla propria disabilità e/o la necessità di tempi aggiuntivi per l'espletamento della prova d'esame, ai sensi dell'art. 20 della L. 104/1992.

Ulteriore documentazione allegata, ma non richiesta dal presente bando, non sarà oggetto di valutazione.

L'upload dovrà essere effettuato cliccando l'icona "AGGIUNGI ALLEGATO", considerata la dimensione massima prevista nel format.

I file in formato pdf delle pubblicazioni possono essere eventualmente compressi, utilizzando le modalità più in uso (win.zip o win.rar). Si rimanda per le specifiche del caso al MANUALE ISTRUZIONI consultabile dalla procedura d'iscrizione.

# **CORREZIONE E/O INTEGRAZIONE DELLA DOMANDA**

Dopo l'invio online della domanda è possibile riaprire la domanda inviata per l'eventuale correzione e/o la produzione di ulteriori titoli o documenti ad integrazione della stessa, tramite la funzione "ANNULLA" domanda.

La riapertura della domanda comporta l'annullamento della domanda precedentemente redatta online, con conseguente perdita di validità della ricevuta di avvenuta compilazione.

Quindi tale procedura prevede la ripresentazione integrale della domanda di iscrizione online da parte del candidato utilizzando la stessa modalità prevista al paragrafo "ISCRIZIONE ON LINE".

NOTA BENE: L'ANNULLAMENTO DELLA DOMANDA NON COMPORTA LA PERDITA DI TUTTI I DATI PRECEDENTEMENTE CARICATI, COMPORTA SEMPLICEMENTE IL "RITIRO" DELLA DOMANDA INVIATA CHE PERDE DI VAI IDITÀ.

#### **ASSISTENZA APPLICATIVO**

Le richieste di assistenza possono essere avanzate tramite l'apposita funzione disponibile alla voce di menu "RICHIEDI ASSISTENZA" sempre presente nella sezione a sinistra della pagina web. Le richieste di assistenza verranno evase durante l'orario di lavoro e compatibilmente con gli altri impegni del servizio.

Si garantisce una risposta entro 5 giorni lavorativi dalla richiesta e non potranno essere soddisfatte nei 3 giorni antecedenti la data di scadenza del bando .

Si suggerisce di leggere attentamente il MANUALE ISTRUZIONI per l'uso della procedura, di cui sopra, e disponibile nel pannello di sinistra delle varie pagine di cui si compone il sito web e nella home page.

#### **ESCLUSIONE DALLA PROCEDURA**

Costituiscono motivi di esclusione:

- a) la mancanza dei requisiti richiesti dal presente bando;
- b) la presentazione della domanda con modalità diverse da quelle previste dal presente bando.

#### **VALUTAZIONE**

Il dirigente da incaricare sarà selezionato da parte del Direttore Sanitario in quanto la UOSD Ingegneria Clinica è Unita Operativa Semplice a valenza Dipartimentale in staff alla Direzione Sanitaria, ai sensi dell'Atto Aziendale dell'Azienda Ospedale-Università Padova, adottato in via definitiva con delibera del Direttore Generale n. 2126 del 05/12/2023.

La procedura viene espletata mediante valutazione dei curricula dei partecipanti secondo i criteri fissati dal Direttore, tenendo conto di quanto previsto dal regolamento di "Affidamento, conferma e revoca degli Incarichi

Dirigenziali e per la disciplina e il funzionamento del Collegio Tecnico - Area Dirigenza Professionale, Tecnica e Amministrativa", approvato con deliberazione n. 939 del 9 agosto 2019", e dall'art. 71, comma 11, del CCNL 17/12/2020 Area delle Funzioni Locali, nello specifico:

- attitudini personali e capacità professionali del singolo dirigente, in relazione sia alle conoscenze specialistiche nella disciplina di competenza che all'esperienza già acquisita in precedenti incarichi svolti anche in altre Aziende o Enti, valutabili anche sulla base di un eventuale colloquio tendente a valorizzare anche le caratteristiche motivazionali dell'interessato, o esperienze documentate di studio e ricerca presso istituti di rilievo nazionale o internazionale; quanto sopra dovrà essere autocertificato nel curriculum vitae/domanda online dal candidato;
- profilo di appartenenza;
- valutazioni già effettuate a favore del dirigente nell'ambito di precedente incarichi ricoperti (valutazioni del Collegio Tecnico) ai sensi art. 76, comma 2, del CCNL 17/12/2020 Area delle Funzioni Locali;
- do cumenti individuali di valutazione annuale (DIV) ai sensi art. 76, comma 4, del CCNL 17/12/2020 Area delle Funzioni Locali.

Ove si ritenga opportuno, al fine di una migliore e più specifica valutazione della professionalità, verrà effettuato anche un colloquio dei partecipanti alla selezione. La data e la sede in cui si svolgerà l'eventuale colloquio saranno notificate ai candidati con comunicazione scritta inviata almeno sette giorni prima della data fissata.

L'eventuale colloquio sarà diretto alla valutazione delle capacità professionali dei candidati nello specifico ambito professionale, con riferimento anche alle esperienze professionali documentate, nonché all'accertamento delle capacità gestionali-organizzative del candidato stesso, con riferimento all'incarico da svolgere.

I candidati che non si presenteranno a sostenere il colloquio nei giorni, nell'ora e nella sede stabilita, saranno considerati rinunciatari alla presente procedura, qualunque sia la causa dell'assenza, anche se non dipendente dalla volontà dei singoli candidati.

Qualora le informazioni fornite dai candidati non dovessero essere sufficienti per effettuare una valutazione positiva e comparata dei curricula, è facoltà del Direttore richiedere delle integrazioni.

#### **ESITO DELLA PROCEDURA**

Al termine della valutazione dei curricula e degli eventuali collogui, la quale non determinerà la formazione di graduatorie di merito, verrà individuato il candidato idoneo, che verrà proposto al Direttore Generale per il conferimento dell'incarico con atto scritto e motivato.

Il procedimento di conferimento dell'incarico deve concludersi entro 90 giorni dalla data di scadenza del termine per la presentazione delle domande, con approvazione dell'atto formale adottato dal Direttore Generale.

A sequito del conferimento dell'incarico tra l'Azienda e il dirigente sarà sottoscritto un atto di integrazione al contratto individuale di lavoro che definirà tutti gli aspetti connessi all'incarico. L'Azienda Ospedale-Università Padova si riserva la facoltà in regime di autotutela di prorogare, sospendere, revocare o modificare i termini della presente selezione, qualora ne rilevasse la necessità o l'opportunità, escludendo per i partecipanti qualsiasi pretesa o diritto.

L'incarico di Direttore di Unità Operativa Semplice a valenza Dipartimentale (UOSD) è incompatibile con il rapporto di lavoro a tempo ridotto.

Con la partecipazione alla selezione è implicita da parte dei concorrenti l'accettazione, senza riserve, di tutte le prescrizioni e precisazioni del presente bando, nonché di quelle che disciplinano o disciplineranno lo stato giuridico ed economico del personale dirigenziale del S.S.N.

L'Azienda si riserva la facoltà di prorogare, sospendere o revocare il presente avviso o parte di esso, qualora ne rilevasse la necessità o l'opportunità per ragioni di pubblico interesse.

# Per informazioni rivolgersi a: U.O.C. Gestione Risorse Umane, Personale Universitario in Convenzione e Rapporti con l'Università -Modulo Procedure Concorsuali - Via N. Giustiniani, 1 - 35128 Padova telefono 049/821.8206-8207.

Pubblicato all'Albo on line dell'Azienda Ospedale-Università Padova il  $05/02/2024.$ 

> II DIRFTTORF GENERALE Giuseppe Dal Ben